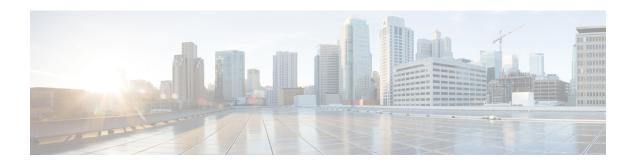

## **Get Started with Crosswork Cloud Network Insights**

This workflow lists the high-level tasks to quickly start using Crosswork Cloud Network Insights.

• Get Started with Crosswork Cloud Network Insights, on page 1

## **Get Started with Crosswork Cloud Network Insights**

Crosswork Cloud Network Insights does not require any hardware setup. You only need to have the following information to immediately start using Crosswork Cloud Network Insights:

- A list of ASNs and prefixes you want to monitor
- An idea of the types of BGP updates you want to be alerted for

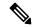

Note

See Import Peers if you are migrating peers from BGPmon.

## Table 1: High-level Crosswork Cloud Network Insights Get Started Workflow

| Step | Action                                       | Procedure and Notes |
|------|----------------------------------------------|---------------------|
| 1    | Gather ASN and prefixes you want to monitor. | _                   |

| Step | Action                                                                                                    | Procedure and Notes                                                                                                    |
|------|----------------------------------------------------------------------------------------------------|----------------------------------------------------------------------------------------------------|
| 2    | Use <b>Express Setup</b> to quickly add ASN and prefixes to monitor. By default, Crosswork Cloud will create policies with the most common rules that can trigger alarms for BGP updates you want to be alerted for.                                                                                                    | • Use External Routing Express Setup  • Express Setup                                                                                                    |
|      | The following policies and rules are created:  • ASN policy  • Unexpected AS Prefix  • Prefix policy  • AS Origin Violation  • Subprefix Advertisement  • Prefix Withdrawal  • ROA Failure                                                                                                    |                                                                                                    |
| 3    | • ROA Expiry  Fine tune your policies. Create policies to define what your BGP advertisements should look like and notify you when they don't.  • Do you need to create more policies? What type of policies?  • What type of rules should you add?  • Do you have too many alarms? Do you need to change threshold values? | • Alarms—View active alarms triggered by the policies you just created.      • Monitor > Alarms      • Policies—Create and modify policies to only generate alarms for BGP updates you are interested in.      • Configure > Policies      • Notification Endpoints—Define how or where you want to receive alarm notifications. These can be defined during policy configuration or you can navigate to the following:      • Global > Notifications      • ASN Routing Reports—Create and receive daily reports (or generate one on demand) that highlight changes in route announcements and peering relationships for your Autonomous System. |

| Step | Action                                                                                                    | Procedure and Notes                                                                                                    |
|------|----------------------------------------------------------------------------------------------------|----------------------------------------------------------------------------------------------------|
| 4    | <ul> <li>View and analyze BGP routing.</li> <li>Who is receiving your ASN BGP advertisements?</li> <li>What do the AS paths look like? Are they getting to the expected destinations?</li> <li>Troubleshoot and help pinpoint events that might have led to an alarm.</li> <li>Use APIs to perform configuration tasks such as subscribing to prefixes or ASNs, configuring notification endpoints, and specifying conditions under which an alarm is triggered. See API documentation (? &gt; Documentation &gt; APIs) for more information.</li> </ul> | <ul> <li>Prefix Looking Glass—Shows current peers, AS paths, and communities.</li> <li>➢ &gt; Monitor &gt; Prefixes &gt; prefix-ip-address &gt; Looking Glass tab</li> <li>ASN Looking Glass —Shows current prefixes and reporting peers.</li> <li>➢ &gt; Monitor &gt; ASNs &gt; asn-name &gt; Looking Glass tab</li> <li>Prefix Path Topology—Allows you to visualize all peer, transit, and origin ASN that are advertised in AS paths for a prefix at a selected time. The Path Topology tool also provides you insight to help troubleshoot issues that might have occurred with routing traffic for the prefix during a specified time.</li> <li>➢ &gt; Tools &gt; Path Topology</li> <li>Alarms—View active alarms when any condition in your policies are met.</li> <li>➢ &gt; Monitor &gt; Alarms</li> <li>BGP Updates—Displays the BGP advertisements and withdrawals that occurred during that time range.</li> <li>➢ &gt; Monitor &gt; BGP Updates</li> </ul> |

**Get Started with Crosswork Cloud Network Insights**